**INDEX** 

1. GENERAL WARNING<br>2. GENERAL DESCRIPT 2. GENERAL DESCRIPTION<br>3. XDL01 FRONT PANEL CO

4. WIRING CONNECTION 5. FIRST START UP<br>6. XDL01: MAIN FUN

XDL01 FRONT PANEL COMMANDS

# dIXEL *Operating Instructions <sup>1592010270</sup>*

# **KEY COMBINATIONS**

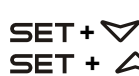

**+** To enter in programming mode.

 $\blacktriangle$  **the To return to the room temperature display To start the recognition of the controller connected to the XDL01**

### **3.1 USE OF LEDS**

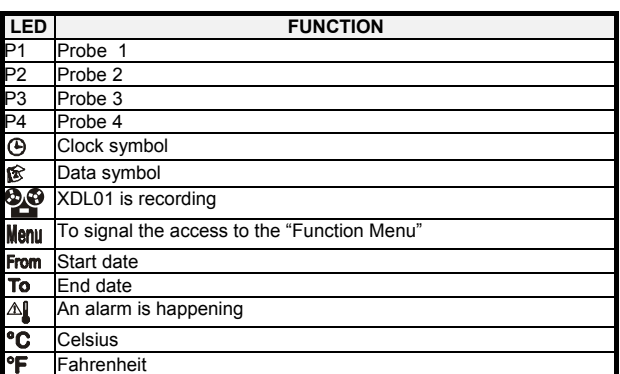

# **4. WIRING CONNECTION**

#### **4.1 CONNECTION BETWEEN XJDL40D AND XDL01**

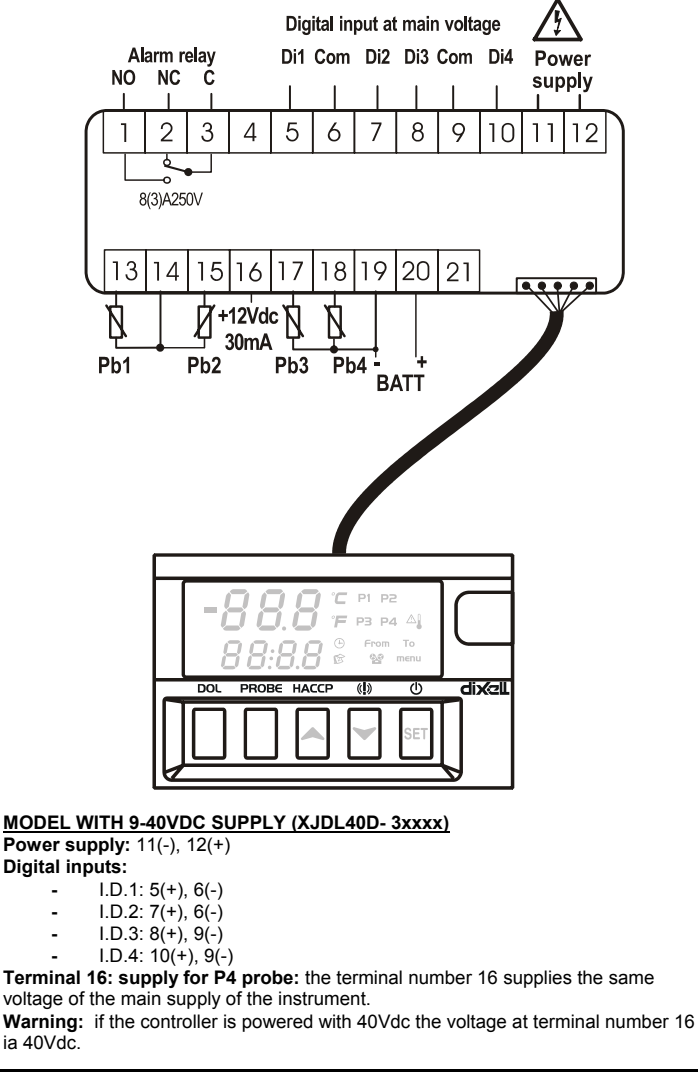

#### **5. FIRST START UP**

After connecting the XDL40D and XDL01 as described in the above paragraph, parameters of XDL01 and XJDL40D have to be set. **Note:** the parameters of XDL01 are accessible via XDL01.

## **5.1 XDL01: HOW TO SET THE RTC – TIME AND DATE**

When the instrument is turned on, it's necessary to set the time and date. In this case the controller displays the "**rtc"** message. Push a key and then the following messages are displayed:

**Upper Display** Hur

# **1. GENERAL WARNING**

#### **PLEASE READ BEFORE USING THIS MANUAL**

XDL01 AND XJDL40D: PROGRAMMING MENU

This manual is part of the product and should be kept near the instrument for easy and quick reference.

**Data acquisition and recoding modules XJDL40D AND XDL01** 

6. XDL01: MAIN FUNCTIONS<br>
T XDL01: AND X.IDL40D: PROGRAMMING MENIL 2

8. PARAMETERS 9. DATA \_\_\_\_\_\_\_\_\_\_\_\_\_\_\_\_\_\_\_\_\_\_\_\_\_\_\_\_\_\_\_\_\_\_\_\_\_\_\_\_\_\_\_\_\_\_\_\_\_\_\_\_\_\_\_3 10. ALARMS\_\_\_\_\_\_\_\_\_\_\_\_\_\_\_\_\_\_\_\_\_\_\_\_\_\_\_\_\_\_\_\_\_\_\_\_\_\_\_\_\_\_\_\_\_\_\_\_\_\_\_\_\_3 11. HOW TO DOWNLOAD THE DATA TO AN USB PEN DRIVE\_\_\_\_\_\_\_\_\_\_\_\_3 12. HOW TO USE THE HOT KEY (XJDL40D)\_\_\_\_\_\_\_\_\_\_\_\_\_\_\_\_\_\_\_\_\_\_\_\_\_\_\_4 13. ELECTRICAL CONNECTIONS **Fig. 3. Alternative Connections** 4 14. ALARM SIGNALLING 4 15. TECHNICAL DATA\_\_\_\_\_\_\_\_\_\_\_\_\_\_\_\_\_\_\_\_\_\_\_\_\_\_\_\_\_\_\_\_\_\_\_\_\_\_\_\_\_\_\_\_\_4 16. PARAMETERS\_\_\_\_\_\_\_\_\_\_\_\_\_\_\_\_\_\_\_\_\_\_\_\_\_\_\_\_\_\_\_\_\_\_\_\_\_\_\_\_\_\_\_\_\_\_\_\_4

- The instrument shall not be used for purposes different from those described hereunder. It cannot be used as a safety device.
- Check the application limits before proceeding.

#### **1.2 SAFETY PRECAUTIONS**

- Check the supply voltage is correct before connecting the instrument.
- Do not expose to water or moisture: use the controller only within the operating limits avoiding sudden temperature changes with high atmospheric humidity to prevent formation of condensation
- Warning: disconnect all electrical connections before any kind of maintenance.
- Fit the probe where it is not accessible by the End User. The instrument must not be opened.
- In case of failure or faulty operation send the instrument back to the distributor or to "Dixell S.p.A." (see address) with a detailed description of the fault.
- Ensure that the wires for probes, loads and the power supply are separated and far enough from each other, without crossing or intertwining.
- In case of applications in industrial environments, the use of mains filters (our mod. FT1) in parallel with inductive loads could be useful.

### **2. GENERAL DESCRIPTION**

The **XJLD40D** in DIN RAIL format is an acquisition module able to read up to 4 temperature via NTC or PT1000 probes or 3 temperatures and 1 4-20mA input. It is provided of 4 digital inputs at supply voltage.

As optional an input for back up battery is available, to supply the XJDL40D and XDL10 system in case of power down. There are 2 batteries available:

**BA6H**: rechargeable battery 1.2 Ah, 6h back-up **BA24H**: rechargeable battery 4.0 Ah, 24h back-up

The **XDL01** is a temperature/status recording module. It is provided with 1m cable for connection to the XJDL40D. The temperature and status come from XJDL40D. The XDL01 is provided with USB output to download the data and alarms recorded. The data are collected into a .txt file to be easily read with a standard spreadsheet program such as Excel ®.

## **3. XDL01 FRONT PANEL COMMANDS**

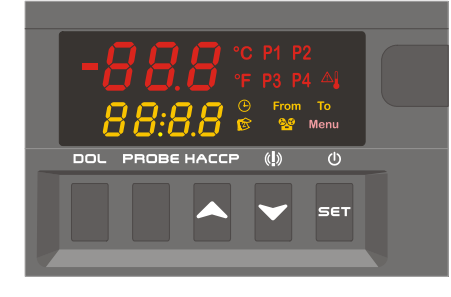

**SET** - U In programming mode it selects a parameter or confirm an operation. To start and stop recording, if the parameter rdb = y.. (**UP)**: To see the **data** recorded.

In programming mode it browses the parameter codes or increases the displayed value.

 (**DOWN**) To see the **alarms** recorded. In programming mode it browses the parameter codes or decreases the displayed value. **DOL** To download the data to the USB pen drive.

**PROBE** To select the probe to see the data

# dIXEL *Operating Instructions <sup>1592010270</sup>*

#### **Lower Display value (flashing)**

- 1. Push the **UP** or **DOWN** keys to adjust the hour.
- 2. Push the **SET** to confirm the value.<br>3. Repeat the same operations for the
- Repeat the same operations for the next parameters:
- a. **Min** (minutes)<br>b. **vEA** (vear)
	- b. **yEA** (year)<br>c. **Mon** (month
	- c. **Mon** (month)<br>d **dAv** (dav)
	- dAy (day)

**To exit:** Push SET+UP keys or wait for 15sec without pushing any keys.

# **5.2 XDL01: HOW TO SEARCH AND RECOGNISED THE CONTROLLER**

## **CONNECTED TO THE XDL01**

After connecting the XDL01 to a controller, it's necessary to recognise controller connected..

To do this, act the following procedure:

- 1. Hold pushed the **SET +** keys for about 3s till the display shows the "Src" flashing message.
- 2. The XDL01 starts searching the controller connected to, at the end the following message is displayed:

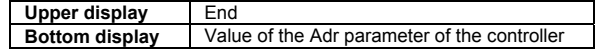

3. Push a key: the first probe of the controller connected to is displayed.

**NOTE1:** If the "**dLL"** flashing message is displayed, the libraries of the controller connected, are not present in the XDL01. Please contact the Dixell Service Support to get them.

**NOT"2:** The "**Adr"** flashing message is displayed when the XDL01 is not able to communicate with the controller connected to.

- In this case:
	- a. Verify the connection, as described in par. 4, "WIRING CONNECTION", and the cable CAB/DL2 if used.

b. Start a new search as described above.

If the message "Adr" is displayed again, the serial output of the controller or the XDL01 could be damaged. In this case contact the Dixell Service Support.

#### **5.3 XJDL40D: HOW TO SET THE ADR PARAMETER**

After connecting the XDL01 to the XJDL40D as described in the previous paragraph, some time could be necessary to change the value of the Adr parameter. To do this, act the following procedure:

- Enter the parameter of the XJDL40D. (See par. 7)
- 2. Select the parameter Adr, set it at desire value, push the SET key to confirm the value..
- 3. At this point the communication between the XJDL40D and the XDL01 will be lost: the XJDL40D now has a new address and the XJDL40D is not able to find it at the old one.
- Start again the recognition by pushing the SET + A keys for few seconds.
- 5. The XDL01 starts searching the controller connected to, at the end the following message is displayed:

**Upper display** End

- **Bottom display** <br>Value of the Adr parameter of the controller
- 6. At this point both XDL01 and XJDL40D will have the new address. Push a key: the first probe of the controller connected to is displayed.

#### **5.4 XDL01: HOW TO DO THE MAIN SETTINGS: RECORDING INTERVAL, MEASUREMENT UNIT, RESOLUTION**

When the controller connected to the XDL01 is recognised, the XDL01 shows the temperature detected by the controller.

If the temperature displayed by XDL01 is different from temperature of the controller please look ate the following table:

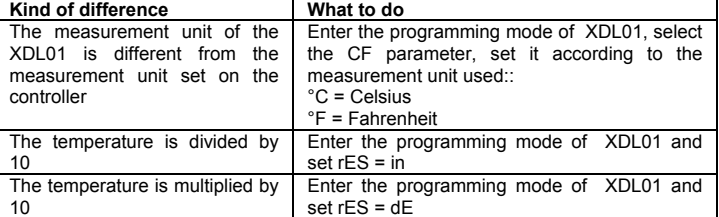

## **6. XDL01: MAIN FUNCTIONS**

#### **6.1 HOW TO START/STOP REGISTRATION**

XDL01 is supplied with the logging operating.

To enabled the manual Start/Stop of the registration:

- 1. Enter the programming mode<br>2. Set the parameter " $\mathbf{rcb} = \mathbf{v}$ ":
- 2. Set the parameter "rc**b** = y ": manual start of registration enabled<br>3. Exit from programming
- Exit from programming.

To start/stop the registration hold the SET key pushed for 3s.

When the XDL01 is recording the  $\bullet$  icon is lighted..

#### **6.2 TO SET TIME AND DATE DURING THE NORMAL OPERATING**

1. Enter the programming menu 2. Select the parameters related to time and date and set them.

1592010270 XJDL40D GB r1.1 16.10.2009.doc XJDL40D - XDL01 2/4

# **7. XDL01 AND XJDL40D: PROGRAMMING MENU**

**7.1 TO ENTER IN PARAMETERS LIST "PR1" ((XDL01 E XJDL40D)**  To enter the parameter list "Pr1" (user accessible parameters) operate as follows:

- 1. Enter the Programming mode by pressing the **SET** +  $\bullet$  for few seconds. (°C or °F starts flashing)
- 2. The instrument will show the first parameter present in "Pr1" and its value
- 3. To enter the parameters in Pr1 of the XJDL40D, select the parameter "**JdL"**  and hit the SET key.

*WARNING: the data coming from XJDL40D could take some seconds to be displayed. During this period the XDL01 shows "---".* 

### **7.2 TO ENTER IN PARAMETERS LIST "PR2" (XDL01 E XJDL40D)**

- To access parameters in "**Pr2**":
- 1. Enter the "**Pr1**" level<br>2. Browse the menu til
- Browse the menu till "Pr2" parameter is shown on the upper display, while the lower display shows "- - -" and press the " **SET** " key.
- 3. Shortly the message "0 -" with a flashing zero is displayed.
- 4. Use  $\blacktriangle$  or  $\blacktriangledown$  to input the security code in the flashing digit; confirm the figure by pressing " **SET** ".

## **The security code is "321".**

- 5. If the security code is correct the access to "Pr2" is enabled by pressing " **SET** " on the last digit.
- 6. **XJDL40D** To enter the parameters in Pr2 of the XJDL40D, select the parameter "**JdL"** and hit the SET key.

**EXIT:** Push the SET+UP keys or wait 15s.

**NOTE**: each parameter in "Pr2" can be removed or put into "Pr1" (user level) by pressing **SET** +  $\bullet$ . When a parameter is present in "Pr1" the decimal point of the upper display is on.

# **7.3 TO CHANGE PARAMETER VALUES**

- 1. Enter the Programming mode.
- 2. Select the required parameter with  $\sim$  or  $\sim$
- 3. Press the " **SET** " key to change its value
- 4. Use  $\sim$  or  $\sim$  to change its value.
- 5. Press " **SET** " to store the new value and move to the following parameter.

#### **To exit**: Press **SET + UP** or wait 15s without pressing a key.

**NOTE**: the new programming is stored even when the procedure is exited by waiting the time-out to expire.

#### **8. PARAMETERS**

**8.1 XDL01 PARAMETERS** 

- **JdL Menu to enter the XJDL40D parameters**: push the SET button to enter the XJDL40D parameter menu. To see the list of parameters look at the next paragraph.
- **Adr Serial address** (1÷247): it has to be set with the same value of the Adr parameter of the controller.
- 
- **itP** Recording interval (1÷255min)<br>**rC1** First probe recording enable: **rC1** First probe recording enable: **y** = recording enabled; **n** = recording disabled **rC2** Second probe recording enable:
- **Second probe recording enable: y** = recording enabled; **n =** recording disabled
- **rC3 Third probe recording enable:**
- **y** = recording enabled; **n =** recording disabled **rC4 Fourth probe recording enable**
- **y** = recording enabled; **n =** recording disabled
- **rCb Start recording SET key enabling y** = by the SET key is possible to start/stop recording.
- **n** = recording is always enabled
- **Hur Hour** (1÷24h)
- **Min Minutes** (0÷60min) **dAy Day** (1÷31)
- **Mon Month** (1÷12)
- 
- **yEA** Year (0÷99)<br>**EU** Date format **EU Date format: EU =** European: dd/mm/yyyy; **US =** USA: mm/dd/yyyy
- **Lod Upper display visualization: P1** = probe 1; **P2** = probe 2; **P3** = probe 3 **P4** =probe 4
- **rEd Lower display default visualization**: **P1** = probe 1; **P2** = probe 2; **P3** = probe 3; **P4** = probe 4; **tiM** = hour: minute<br>**rSd** Data erase  $(no+v)$

*These parameters are accessible trough the JdL menu of the XDL01*  **P1F Kind of probe 1, 2 and 3:** it sets the kind of probe 1, 2 and 3:

**Probe 1 presence no = probe absent; YES = probe present o1 Probe 1 calibration (-12,0°C ÷ 12,0°C; -21°F ÷ 21°F); allows to adjust** 

**o2** Probe 2 calibration  $(-12,0^{\circ}C + 12,0^{\circ}C, -21^{\circ}F + 21^{\circ}F)$ ; allows to adjust

**P2P Probe 2 presence no =** probe absent; **YES =** probe present

**P3P Probe 3 presence no =** probe absent; **YES =** probe present

- **rSd** Data erase (no÷y)<br>**rSA** Alarms erase (no÷
- **rSA Alarms erase** (no÷y)
- **rEL SW Release readable only**<br>**Ptb Parameter map code reada**
- **Parameter map code** readable only

possible offset of the probe 1.

possible offset of the probe 2.

#### **8.2 XJDL40D PARAMETERS**

**Ntc = NTC; Pt1= Pt1000**<br>**P1P** Probe 1 presence no = i

# dIXEL *Operating Instructions <sup>1592010270</sup>*

- **o3** Probe 3 calibration (-12,0°C ÷ 12,0°C; -21°F ÷ 21°F); allows to adjust possible offset of the probe 3.
- **P4F Kind of probe 4;** it sets the kind of probe 4  **Ntc =** NTC; **Pt1=** Pt1000; **420=** 4-20mA (16+; 18in)
- **P4P Probe 4 presence: no =** probe absent; **YES =** probe present
- LCI Start of scale with current input: (-99.9÷Uci, -999÷Uci). Adjustment of read out corresponding to 4mA input signal.
- UCI End of scale with current input (Lci÷99.9, Lci÷999). Adjustment of read out corresponding to 20mA input signal.
- **o4 Probe 4 calibration (**-12,0÷12,0°C; -21÷21°F; -12,0÷12,0 4-20mA); allows to adjust possible offset of the probe 4.
- **CF Temperature measurement unit:** (°C= Celsius; °F= Fahrenheit)
- **rES Resolution (for °C)**: it allows decimal point display. **dE** = with decimal point; **in** = integer **AL1 Low temperature alarm for probe 1:** (-100÷AU1°C; -148÷AU1°F) when
- temperature reaches AL1 value the alarm is enabled, after the ALd delay. **AU1 High temperature alarm for probe 1:** (AL1÷150°C; AL1÷392°F) when
- temperature reaches AU1 the alarm is enabled, after the ALd delay.
- **AL2 Low temperature alarm for probe 2:** (-100÷AU2°C; -148÷AU2°F) when temperature reaches AL2 value the alarm is enabled, after the ALd delay.
- **AU2 High temperature alarm for probe 2:** (AL2÷150°C; AL2÷392°F) when temperature reaches AU2 the alarm is enabled, after the ALd delay.
- **AL3 Low temperature alarm for probe 3:** (-100÷AU3°C; -148÷AU3°F) when temperature reaches AL3 value the alarm is enabled, after the ALd delay.
- **AU3 High temperature alarm for probe 3:** (AL3÷150°C; AL3÷392°F) when temperature reaches AU3 the alarm is enabled, after the ALd delay.
- **AL4 Low alarm for probe 4; temperature probe**: -100÷AU4°C; -148÷AU4°F  **current probe**: Lci ÷AU4
- **AU4 High alarm for probe 4; temperature probe**: AL4÷150°C; AL4 ÷ 392°F **current probe:** AL4 ÷Uci<br>**AFH** Differential for temperat
- **Differential for temperature alarm recovery (0,1÷25,5°C; 1÷45°F)**
- **ALd Temperature alarm delay:** (0÷255 min) time interval between the detection of an alarm condition and alarm signalling.
- **dAo Temperature alarm exclusion at power-on** (0.0 ÷ 24.0h; res. 10min) **tbA Alarm relay shut down**:
- **no** = shut down disabled: alarm relay stays on till alarm condition lasts,  **yES** =shut down enabled: alarm relay is switched OFF by pressing a key during an alarm.
- **AoP Alarm relay polarity:** it set if the alarm relay is open or closed when an alarm happens. **CL**= terminals 2-3 closed during an alarm; **oP** = terminals 1-3 closed during an alarm
- **Aro Alarm relay activation in case of power shutdown (used when the XDL01 is connected to a back up battery)** 
	- **no** = the alarm relay is not closed in case of power shut down **YES** = the alarm relay is closed in case of power shut down
- **ALL** = the alarm relay is closed with power shut down and temperature alarm.<br>**i1P** Digital input 1 polarity: oP: the digital input is activated with voltage **Digital input 1 polarity: oP:** the digital input is activated with voltage
- absence on the contacts; **CL:** the digital input is activated with voltage presence on the contacts.
- **i1F Digital input 1 configuration EAL =** external alarm; **dEF =** a defrost cycle is running; During a defrost the temperature alarms are disabled. If an alarm is present before defrost starting, it is signalled also during a defrost.
- **d1d Digital input 1 alarm delay:** delay between the detection of the external alarm condition and its signalling. (0÷255min.)
- **i2P Digital input 2 polarity: oP:** the digital input is activated with voltage absence on the contacts; **CL:** the digital input is activated with voltage presence on the contacts.
- **i2F Digital input 2 configuration** 
	- **EAL =** external alarm; **dEF =** a defrost cycle is running; During a defrost the temperature alarms are disabled. If an alarm is present before defrost starting, it is signalled also during a defrost.
- **d2d Digital input 2 alarm delay:** delay between the detection of the external alarm condition and its signalling. (0÷255min.)
- **i3P Digital input 3 polarity: oP:** the digital input is activated with voltage absence on the contacts; **CL:** the digital input is activated with voltage presence on the contacts.
- **i3F Digital input 3 configuration**

 **EAL =** external alarm; **dEF =** a defrost cycle is running; During a defrost the temperature alarms are disabled. If an alarm is present before defrost starting, it is signalled also during a defrost.

- **d3d Digital input 3 alarm delay:** delay between the detection of the external alarm condition and its signalling. (0÷255min.)
- **i4P Digital input 4 polarity: oP:** the digital input is activated with voltage absence on the contacts; **CL:** the digital input is activated with voltage presence on the contacts.
- **i4F Digital input 4 configuration: EAL =** external alarm; **dEF =** a defrost cycle is running; During a defrost the temperature alarms are disabled. If an alarm is present before defrost starting, it is signalled also during a defrost.
- **d4d Digital input 4 alarm delay:** delay between the detection of the external alarm condition and its signalling. (0÷255min.)
- **Adr Serial address** (1÷247)
- **rEL Software release** for internal use**.**
- **Ptb Parameter table code:** readable only**.**

# **9. DATA**

#### **9.1 HOW TO SELECT WHICH THE HAS TO BE SHOWN ON THE DISPLAY**  Push in succession the "**PROBE**" button to choose which probe has to be displayed:

 $P1 \rightarrow P2 \rightarrow P3 \rightarrow P4 \rightarrow P1$ .

# **9.2 DATA VISUALISATION**

- 1. Push and release the **UP** key (**HACCP**)
- 2. The P1 or P2 or P3 or P4 is lighted (it depends on which probe has been selected previously);
	- **Upper Display** The last temperature recorded **Lower Display** hh:mm of the last temp. recorded **Icons** CLOCK
- 3. Push the **DOWN** key

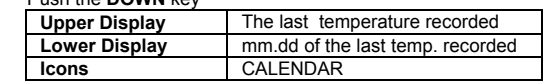

4. To browse the recorded temperatures use the DOWN key, the format is hh:mm and mm.dd. The temperatures are displayed form the newest to the oldest.

#### 5. To see another probe, push the "**Probe**" key.

**Exit: d**on't push any keys for 30s or push the **SET**+**UP** key.

## **9.3 TO ERASE THE DATA RECORDED**

- **Enter Programming mode.**
- 2. Select the "rSd" parameter<br>3. Set it to "y"
- 3. Set it to "y'<br>4. Confirm by Confirm by the SET key to erase the recorded data.

# **10. ALARMS**

- **10.1 TO SEE THE ALARMS RECORDED**
- 
- 1. Push **DOWN**  $\binom{1}{2}$  key.<br>2. On the **upper display**
- 2. On the **upper display** the last alarm happened with its number is shown.<br>3. On the **lower display** the kind of alarm s shown with the following codes: On the **lower display** the kind of alarm s shown with the following codes:
	- **HA1:** high temperature alarm probe 1
	- LA1: low temperature alarm probe 1
	- **HA2:** high temperature alarm probe 2
	- LA2: low temperature alarm probe 2
	-
	- HA3: high temperature alarm probe 3
	- LA3: low temperature alarm probe 3
	- **HA4:** high temperature alarm probe 4
	- LA4: low temperature alarm probe 4
	- **EA1:** external alarm digital input 1
	- EA2: external alarm digital input 2
	- EA3: external alarm digital input 3
	- **EA4:** external alarm digital input 4 - **noL:** no link.
- 4. By pushing again the **UP** key the other alarm codes are displayed from the newest to the oldest.
- 5. To see an alarm happened and its duration push the **SET** key.
- 6. The starting time e date of the alarm are showed alternatively, and the **Clock**  and **Date** icons are turned on, together with the "**from**" message.
- 7. Pushing again the  $\blacktriangle$  key: the end time and date of the alarm are showed together with the "**to**" message.
- 8. To come back to the alarm list push the **UP** key..

**To exit:** don't push any keys for 30s or push the **SET**+**UP** key.

# **10.2 TO ERASE THE ALARM RECORDED**

- 1. Enter Programming mode.<br>2. Select the "rSA" paramete
- 2. Select the "rSA" parameter<br>3. Set it to "y"
- Set it to "v"
- 4. Confirm by the SET key to erase the alarms recorded .

# **11. HOW TO DOWNLOAD THE DATA TO AN USB PEN DRIVE**

- Insert the USB pen drive.
- 2. Push the "**doL**" key The controller starts sending data to the pen drive, while the "doL" message is displayed on the upper display, while the bottom display shows the percentage of the download, from 0 to 100%. *IMPORTANT: during the download don't remove the USB pen drive: this*

# *could cause damages to the data files and USB pen drive itself.*

- 4. The **"End"** flashing message is displayed if the download has been successful. This visualization lasts for 15s or till a key is pushed..
- 5. Take away the key.
- 6. The **"Err**" message is displayed if the download has failed. This visualization lasts for 15s or till a key is pushed

# **11.1 DATA STRUCTURE**

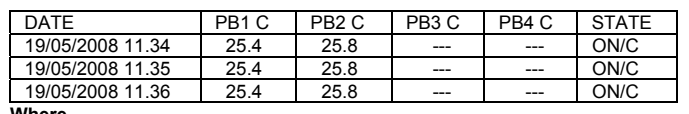

**Where** 

1592010270 XJDL40D GB r1.1 16.10.2009.doc 3/4 ND 304 304 305 306 XJDL40D - XDL01 304 304 304 304 304 304 304 30

# **DATE**: recording date and time

**PB1C, PB2 C, PB3 C, PB4 C** = Value of probe 1, 2, 3, 4 if present and operating. With probe failure or absence:" - - - " symbol is displayed

- **NOL**: communication problems between XDL01 module and controller;

**STATE**: status of the controller **ON:** operating; **OFF:** in stand by mode,

**D** = defrost running; **C**: compressor working

# **Operating Instructions** *Depending Instructions*

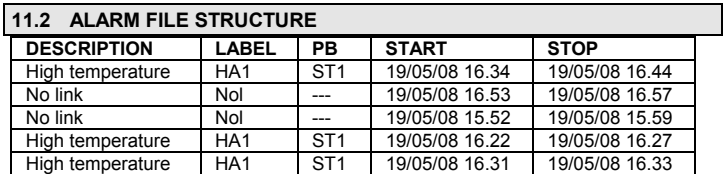

# **12. HOW TO USE THE HOT KEY (XJDL40D)**

# **12.1 HOW TO PROGRAM A HOT KEY BY XJDL40D (UPLOAD)**

- 1. Program one controller with the front keypad.
- 2. Remove the XDL01 connector<br>3. When XJDL40D is ON. inse
- 3. When XJDL40D is ON, insert the "**Hot key**". The hot key programming is started. Please **wait 10s.**
- Remove the HOT KEY.
- 5. Connect the XDL01 that will display for 10s: a. **End** if the programming has been successful
	- b. **Err** if the programming has failed.

## **12.2 HOW TO PROGRAM THE XJDL40D USING A HOT KEY**

## **(DOWNLOAD)**

- 1. Turn OFF the XJDL40D<br>2. Insert a programmed '
- 2. Insert a **programmed "Hot Key" into the 5 PIN receptacle** and then turn the XJDL40D on.
- 3. Automatically the parameter list of the **"Hot Key"** is downloaded into the controller memory. Wait 10s and then remove the Hot Key
- 4. Connect the XDL10 to the XJDL40D that will display for 10s:
	- a. **End** if the programming has been successful
	- b. **Err** if the programming has failed.

# **13. ELECTRICAL CONNECTIONS**

The XDL01 is provided with a 1m cable for the connection to the XJDL40D. The XJDL40D is provided with disconnectable screw terminal block to connect cables with a cross section up to 2,5 mm<sup>2</sup>.

Before connecting cables make sure the power supply complies with the instrument's requirements. Separate the signal cables from the power supply cables, from the outputs and the power connections

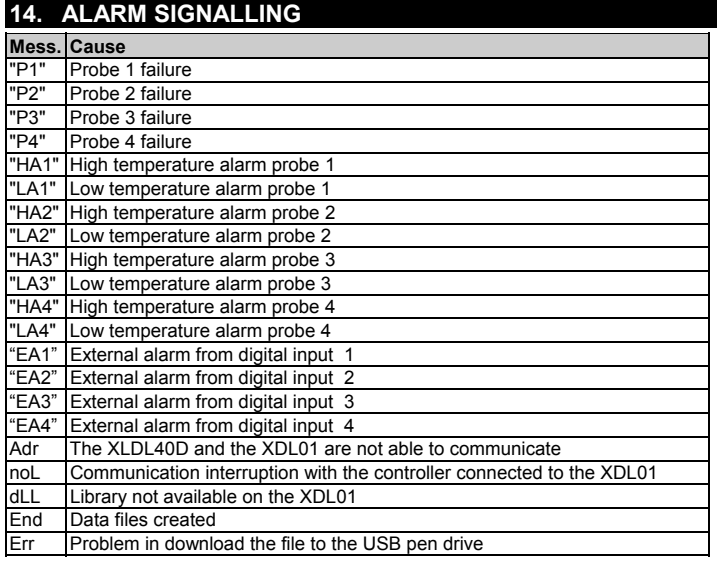

# **15. TECHNICAL DATA**

**15.1 XDL01** 

**Housing**: 70x45mm; **Dual display** with 17 icons **TTL** port for data recording; **Input for supply USB** port for data download; **Internal real time clock** with rechargeable battery **Clock battery back up:** 48h; **Pollution grade:** 2 **Data storing**: on the non-volatile memory (EEPROM). **Operating temperature:** 0÷60 °C.; **Storage temperature:** -25÷60 °C. **Relative humidity:** 20÷85% (no condensing) **15.2 XJDL40D Housing:** self extinguishing ABS; **Case:** 4 DIN modules 70x85 mm; depth 61mm **Mounting:** DIN RAIL mounted in an omega din rail **Connections:** Disconnectable screw terminal block  $\leq 2.5$ mm<sup>2</sup> wiring **Power Supply:** 230Vac ± 10% 50/60Hz or 24Vac ± 10% 50/60Hz, or 115 Vac ± 10% 50/60Hz, or 9-40Vdc. **Power absorption: 5**VA max; **Display**: through XDL01

**Analog inputs**: 4 NTC or PT1000 probes or 3 NTC or Pt1000 probes and 1 4-20mA probe **Digital Inputs**: 4 main voltage digital inputs **Parameter Storage:** on the non-volatile memory(EEPROM) **Operating temperature:** 0÷60 °C; **Storage temperature:** -30÷85 °C **Relative humidity:** 20÷85% (no condensing)

**Measuring and regulation range:** -100 ÷ 150 °C, -148÷302F **Resolution:** 0,1 °C o 1°C or 1 °F; **Precision a 25°C:** ±0,7 °C, ±1 digit **16. PARAMETERS** 

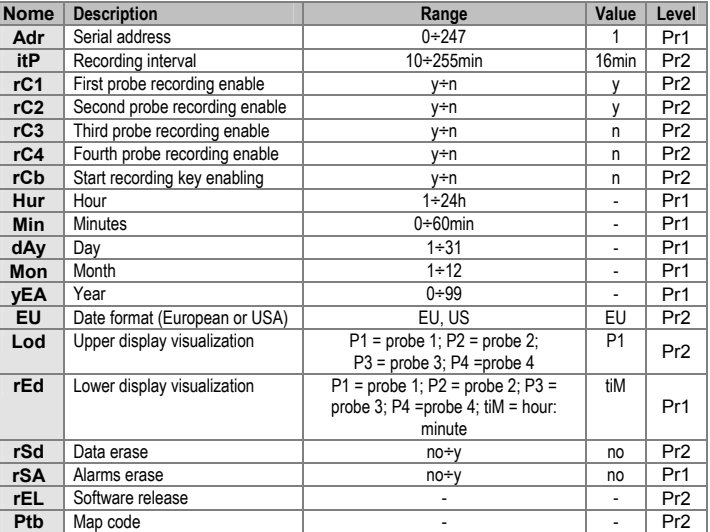

#### **16.1 XJDL40D**

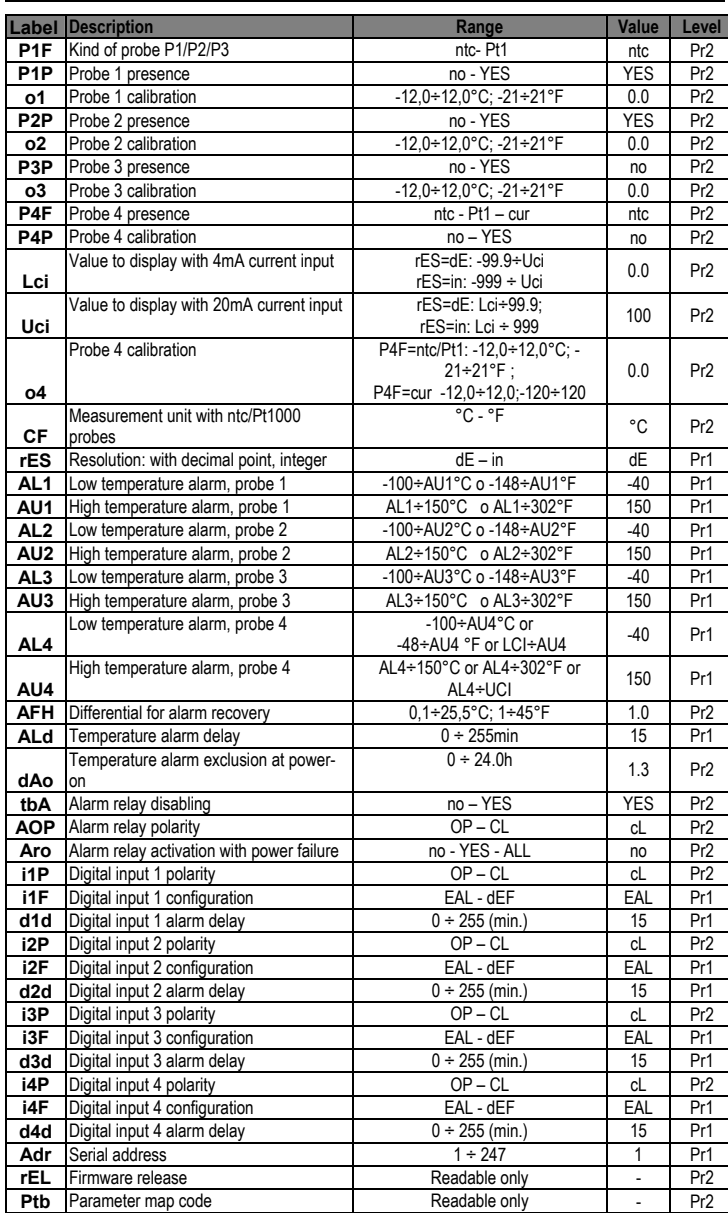

# dixdL S.r.I.

32010 Pieve d'Alpago (BL) ITALY - Z.I. Via dell'Industria, 27 Tel +39.0437.9833 - Fax +39.0437.989313 www.dixell.com - dixell@dixell.com

A.

**EMERSON**